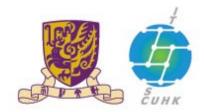

# 香港中文大學,資訊科技服務處

#### Information Technology Services Centre, CUHK

#### Install CUHK Root CA Certificate on Firefox

(This user guide is applicable to Firefox 33 or above)

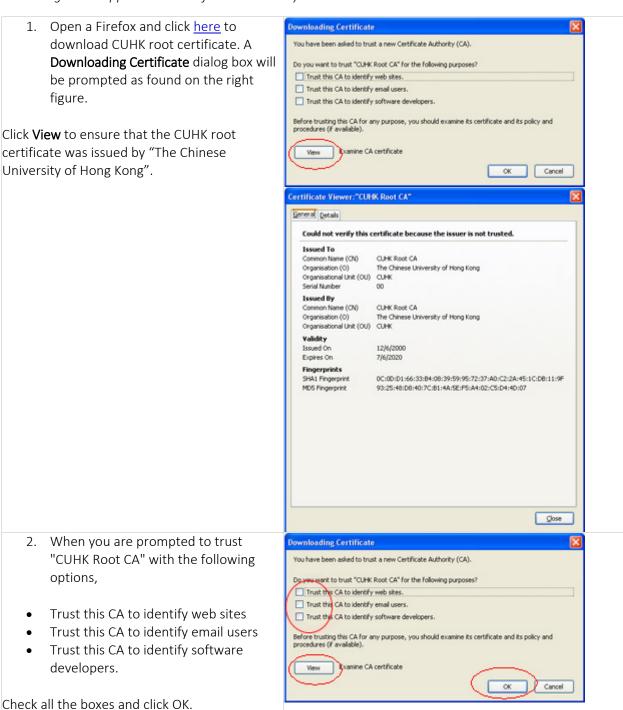

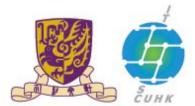

# 香港中文大學,資訊科技服務處

### Information Technology Services Centre, CUHK

Downloading Certificate

- 3. When you are prompted to trust "CUHK Server CA" with the following options,
- Trust this CA to identify web sites
- Trust this CA to identify email users
- Trust this CA to identify software developers.

Check all the boxes and click OK.

- You have been asked to trust a new Certificate Authority (CA).

  Do you want to trust "CLHK Server CA" for the following purposes?

  ▼ Trust this CA to identify web sites.

  ▼ Trust this CA to identify email users.

  ▼ Trust this CA to identify software developers.

  Before trusting this CA for any purpose, you should examine its certificate and its policy and procedures (if available).

  ▼ Wew Examine CA certificate
- 4. When you are prompted to trust "CUHK Client CA" with the following options,
- Trust this CA to identify web sites
- Trust this CA to identify email users
- Trust this CA to identify software developers.

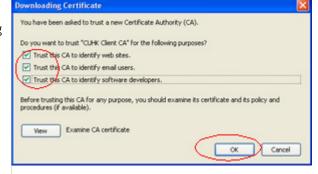

Check all the boxes and click OK.

- 5. When you are prompted to trust "CUHK Object CA" with the following options,
- Trust this CA to identify web sites
- Trust this CA to identify email users
- Trust this CA to identify software developers.

Check all the boxes and click OK.

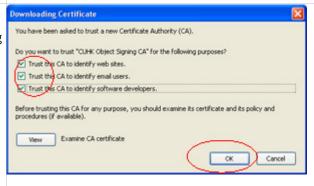

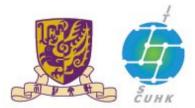

# 香港中文大學,資訊科技服務處

## Information Technology Services Centre, CUHK

6. To check whether the CUHK Root CA certificate has been successfully installed:

Launch a Firefox > click Open Menu > Options > Advanced > Certificates > View Certificates.

Under **Authorities**, you should see below certificates installed.

- CUHK Object Signing CA
- CUHK Client CA
- CUHK Server CA
- CUHK Root CA

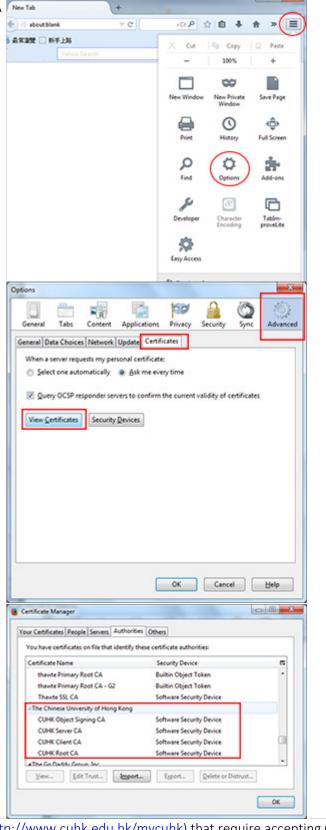

7. Browse any CUHK webpages (e.g. <a href="http://www.cuhk.edu.hk/mycuhk">http://www.cuhk.edu.hk/mycuhk</a>) that require accepting CUHK digital certificate.

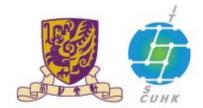

# 香港中文大學·資訊科技服務處 Information Technology Services Centre, CUHK

Last Update: 16 August 2016

Copyright © 2016. All Rights Reserved. Information Technology Services Centre,

The Chinese University of Hong Kong